## HÆ<sup>-</sup>a»›ng da%n sa»-a giao dia»‡n menu mobile trong theme **Flatsome bá<sup>o</sup>±ng CSS**

Authored by: Ä<sup>sao</sup>ng VÄfn Kiên [info@vinastar.net] Saved From: https://doc.vinastar.net/article.php?id=53

Chào các bá<sup>o</sup>jn, nhiổu bá<sup>o</sup>jn (trong Ä'ó có mình) sá»- dụng theme Flatsome Ä'á»*f* dá»±ng web vá»›i nhá»<sup>-</sup>ng ưu Ä'iá» fm rá<sup>o</sup>¥t lá»›n là dá»... tùy biá<sup>o</sup>¿n, trình dá»±ng trang kéo thá<sup>o</sup>£, dá»... sá»dụng cho nhiổu Ä'ối tượng, ngay cả nhá»<sup>–</sup>ng ngưổi không rành code. Tuy nhiên, có một số Ä'iểm máº⋅c Ä'ịnh trên theme Flatsome giao diện không Ä'ược Ä'á<sup>o</sup>'p và cần phải tối ưu lại cho phù hợp vá»›i thị hiếu cá»§a ngưổi dùng, Ä'áº⋅c biệt là ngưổi dùng tá<sup>o</sup>ii Việt Nam. Bài viá<sup>o</sup>¿t này mình sá<sup>o</sup>½ cùng các bá<sup>o</sup>in sá»-a giao diện menu mobile trong theme Flatsome bá<sup>o</sup>±ng CSS nha!

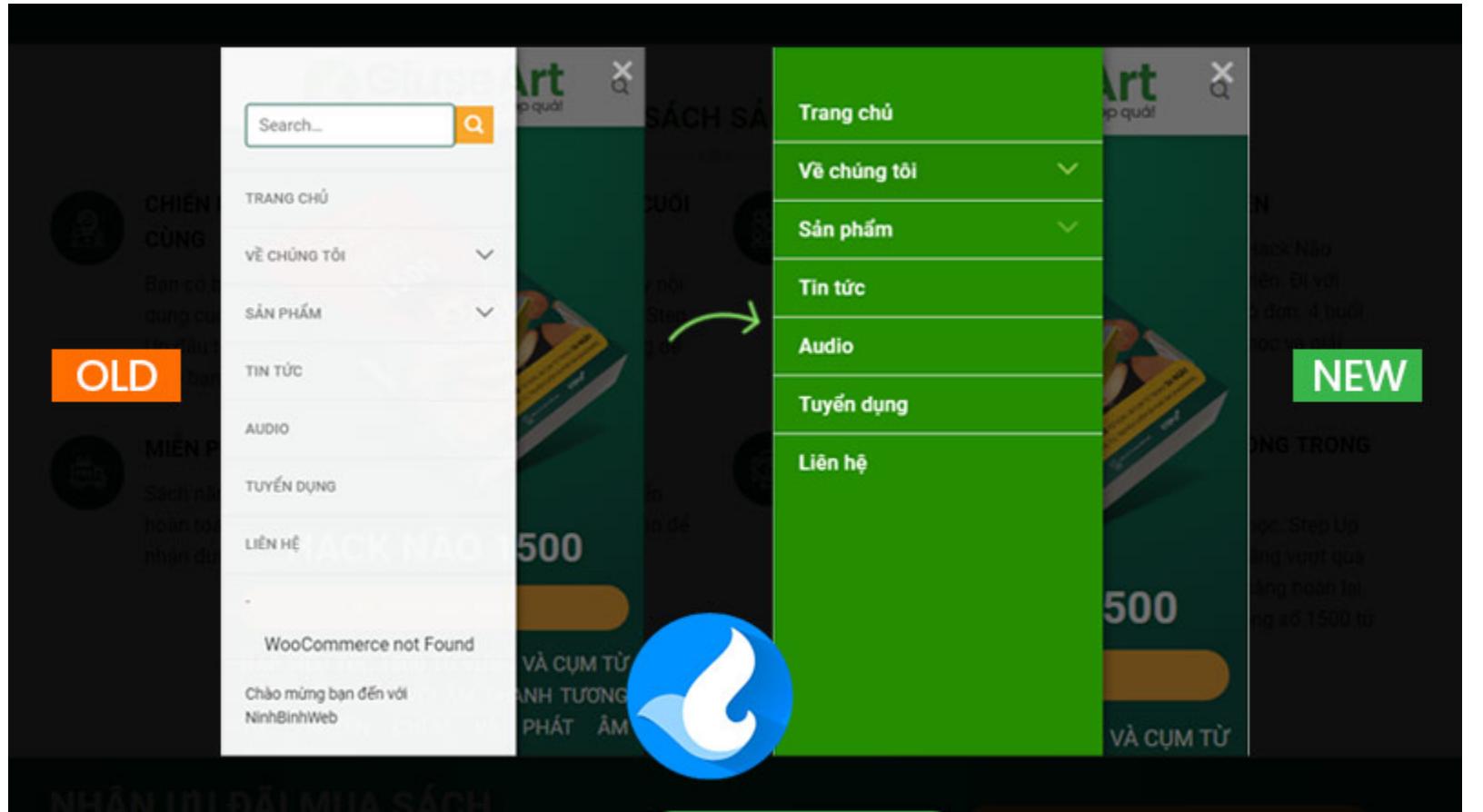

# Tùy chỉnh giao diện Menu Mobile trên Flatsome

#### Giao diện Menu mobile theme Flatsome trưá»>c và sau khi fix CSS

### **Bưá»**)c 1: Tùy chỉnh kiá» fu hiá» fn thá» echo menu mobile

Bưá») c này chúng ta sá<sup>o1</sup>/<sub>2</sub> quyá<sup>o</sup>¿t Ä'á» (nh kiá» fu hiá» fn thá» (cho menu mobile, các bá<sup>o</sup>in vào Giao **diện – Tùy biến – Header – Header Mobile Menu/Overlay:**

Tùy biến ▶ Header

Page 2/3 lenu Overlay

Page 2/3<sup>1</sup>enu Overlay<br>PDF Generated by PHPKB Knowledge Base Script

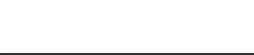

 $\langle$ 

Ở hình trên, chúng ta lá<sup>o</sup>§n lượt Ä'iá» fu chỉnh các mục từ 1 Ä'á<sup>o</sup>¿n 5 nhé!

- **Mục 1:** Cho phép vị trí logo ở giá»<sup>-</sup>a hoá<sup>o</sup>·c ở lổ trái.
- Mục 2: Cho phép tùy chỉnh icon menu: chúng ta có 5 style khác nhau, các bá<sup>o</sup>in ưng dùng loá<sup>o</sup><sub>i</sub> nào thì tùy chổn nhé!
- Mục 3: Ná<sup>o</sup>¿u tick chổn thì sá<sup>o1</sup>/<sub>2</sub> hiá» fn thá» dòng tiêu Ä'ổ menu bên trong menu overlay.
- Mục 4: Bá<sup>o</sup>in Ä'ược phép chổn 1 trong 3 kiá» fu hiá» fn thá» menu mobile bám ở lổ trái, lổ phá<sup>o</sup>£i hoá<sup>o</sup>·c phá»§ toàn bá»™ màn hình!
- Mục 5: Mục này quan trổng nhá<sup>o</sup>¥t, Ä'á» f cho phép bá<sup>o</sup>in thêm hoá<sup>o</sup> c bá» t ná»™i dung nào Ä'ó vào menu mobile. Ấn chuá»™t vào icon máº<sup>–</sup>t ở lổ trái Ä'ể tùy chổn ẩn hoặc hiện Ä'á»'i tượng. Thưổng thì mình chỉ cho hiện má»—i Main menu thôi. Lưu ý: nhá»<sup>-</sup>ng trang không dùng Woocommerce thì buá»™c phá<sup>o</sup>£i tá<sup>o-</sup>t cái "Cart" vá»›i "Account" Ä'i nha.

Bưá»>c 2: Sá»-a giao diện menu mobile trong theme Flatsome bá<sup>o</sup>±ng CSS Việc tiá<sup>o</sup>¿p theo, chúng ta sá<sup>o1</sup>/<sub>2</sub> sá»-a giao diện menu mobile trong theme Flatsome bá<sup>o</sup>±ng CSS. Việc này rá<sup>o</sup>¥t Ä'Æ<sub>i</sub>n giản Ä'á»'i vá»›i cả nhá»<sup>-</sup>ng báº<sub>i</sub>n không biá<sup>o</sup>¿t gì vổ code, vì các bá<sup>o</sup>¡n chỉ cá<sup>o</sup>§n copy và paste Ä'úng vị trí mình hưá»>ng dá<sup>o</sup>«n thôi nha!

Các bá<sup>o</sup>jn vào: Giao diện – Tùy biá<sup>o</sup>¿n – Style – Custom Mobile CSS, paste toàn bá»<sup>™</sup> Ä'oá<sup>o</sup>jn code dưá» i Ä'ây vào nhé!

```
.off-canvas-left.mfp-ready .mfp-content{background-color: rgb(37, 142, 0);}
.off-canvas:not(.off-canvas-center) .nav-vertical li>a {
    padding-left: 20px;
    padding-top: 10px;
    padding-bottom: 10px;
     text-transform: none;
     font-size: 16px; color:white;
}
.off-canvas:not(.off-canvas-center) .nav-vertical li ul{padding-bottom:0;
background:#1a6300}
.off-canvas:not(.off-canvas-center) .nav-vertical li ul li{border-bottom:1px
solid #226f07}.icon-angle-down:before {
     color: #8BC34A;
}
```
Ä•ó là Ä'oá<sup>o</sup>in CSS có thá» f làm thay Ä'ổi hoàn toàn giao diện memu mobile rồi Ä'ó, việc còn lá<sup>o</sup>ii cá»§a các bạn là thay Ä'ổi mã màu cho phù hợp vá»›i tông màu chá»§ Ä'ạo cá»§a các bạn ná»<sup>-</sup>a là Ok nhé!

## Lổi ká<sup>o</sup>¿t

Cám Æ¡n các bá<sup>o</sup>¡n Ä'ã quan tâm và theo dõi GiuseArt trong suá»'t thổi gian qua. Chúc các bá<sup>o</sup>¡n có nhá» ng trá°£i nghiá» ‡m thú vá» khi ghé th $\rm A/m$  website. Bá°<sub>i</sub>n nào làm không  $\rm A'AE$ °á» £c $\rm A'$ á»  $f$  lá°<sub>i</sub>i comment mình hưá» ng dá°«n nhé!